Connect using « gestionnaire », Select "ABC\_vente" project go to « Activités » screen

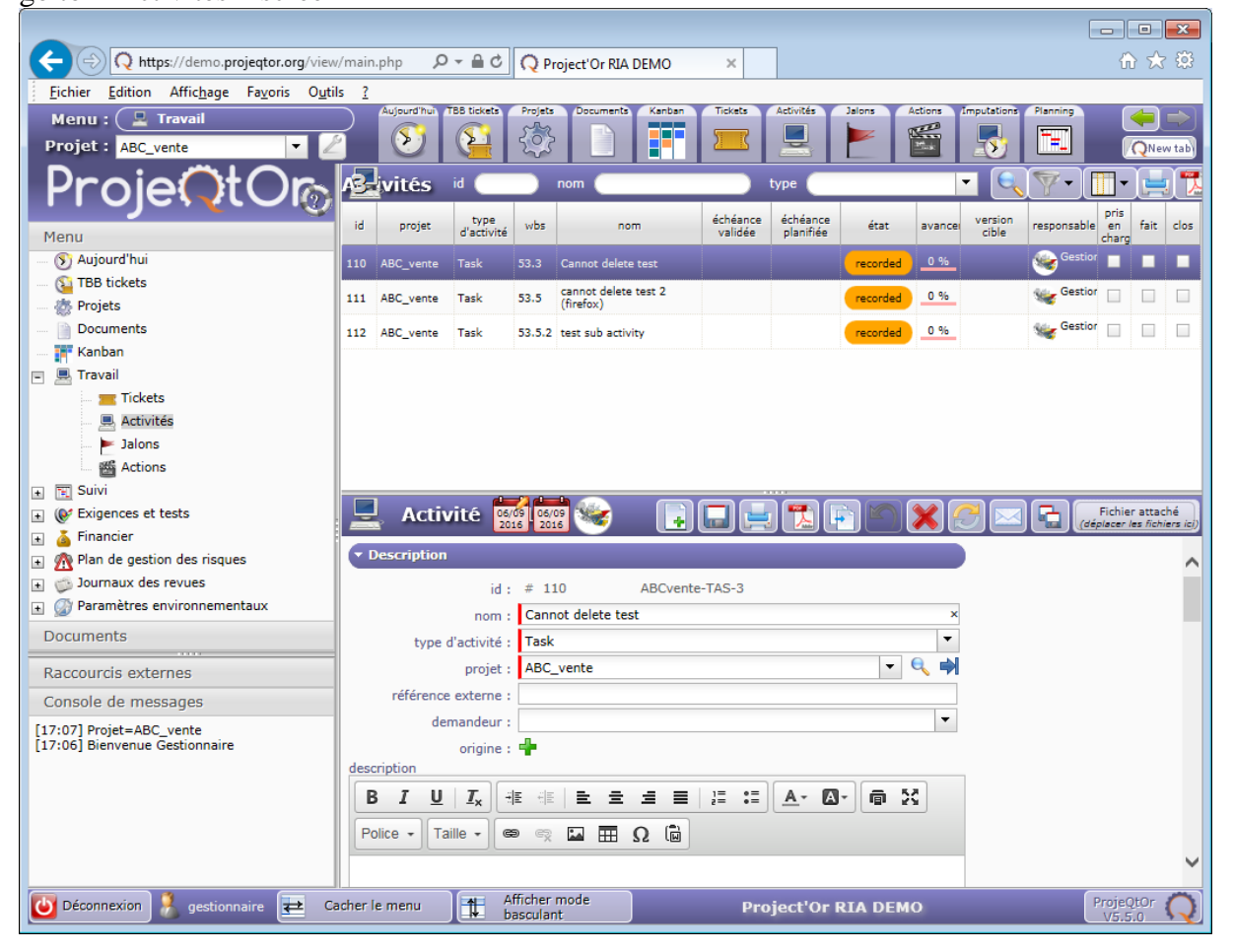

Try to delete activity #110 which has one resource affected :

| <b>Assignation</b> |              |             |             |          |           |
|--------------------|--------------|-------------|-------------|----------|-----------|
|                    | ressource    | taux $(\%)$ | assigné (j) | réel (j) | reste (j) |
| مم<br>∽            | Gestionnaire | 100         | 0,00        | 0,00     | 0,00      |

Click "OK" on confirmation window :

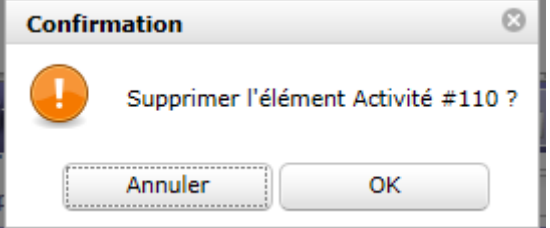

Error window sometimes appears (not expected…)

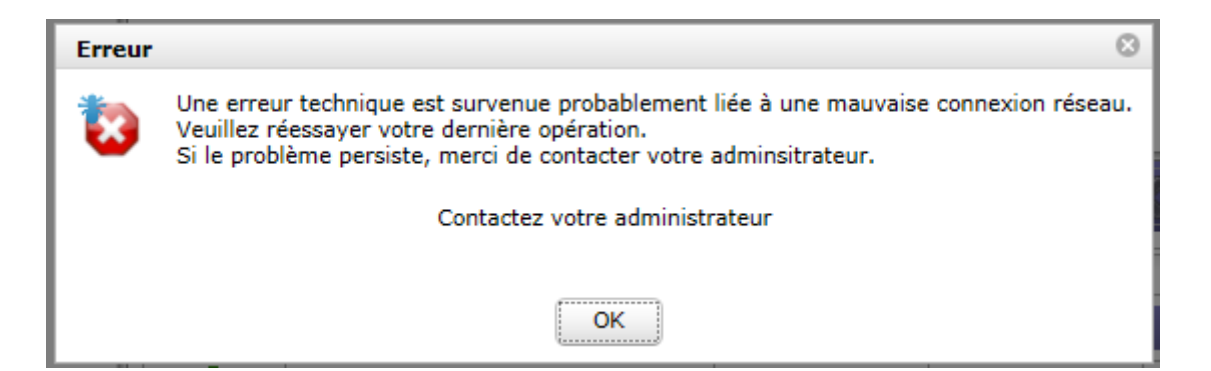

Retry delete operation until this confirmation window appears, and click "ok" :

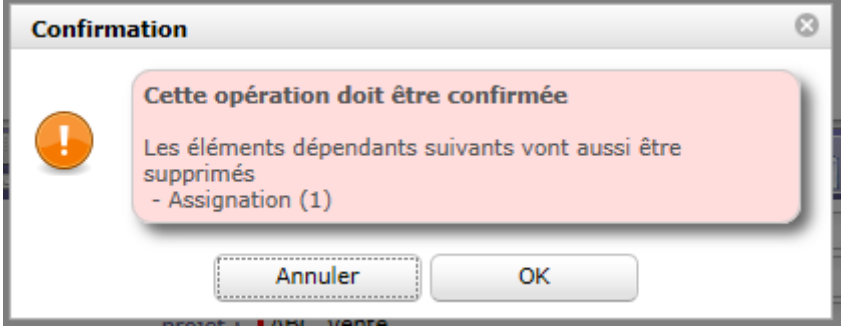

See message "Aucune modification à sauver pour l'élément Activité #110" :

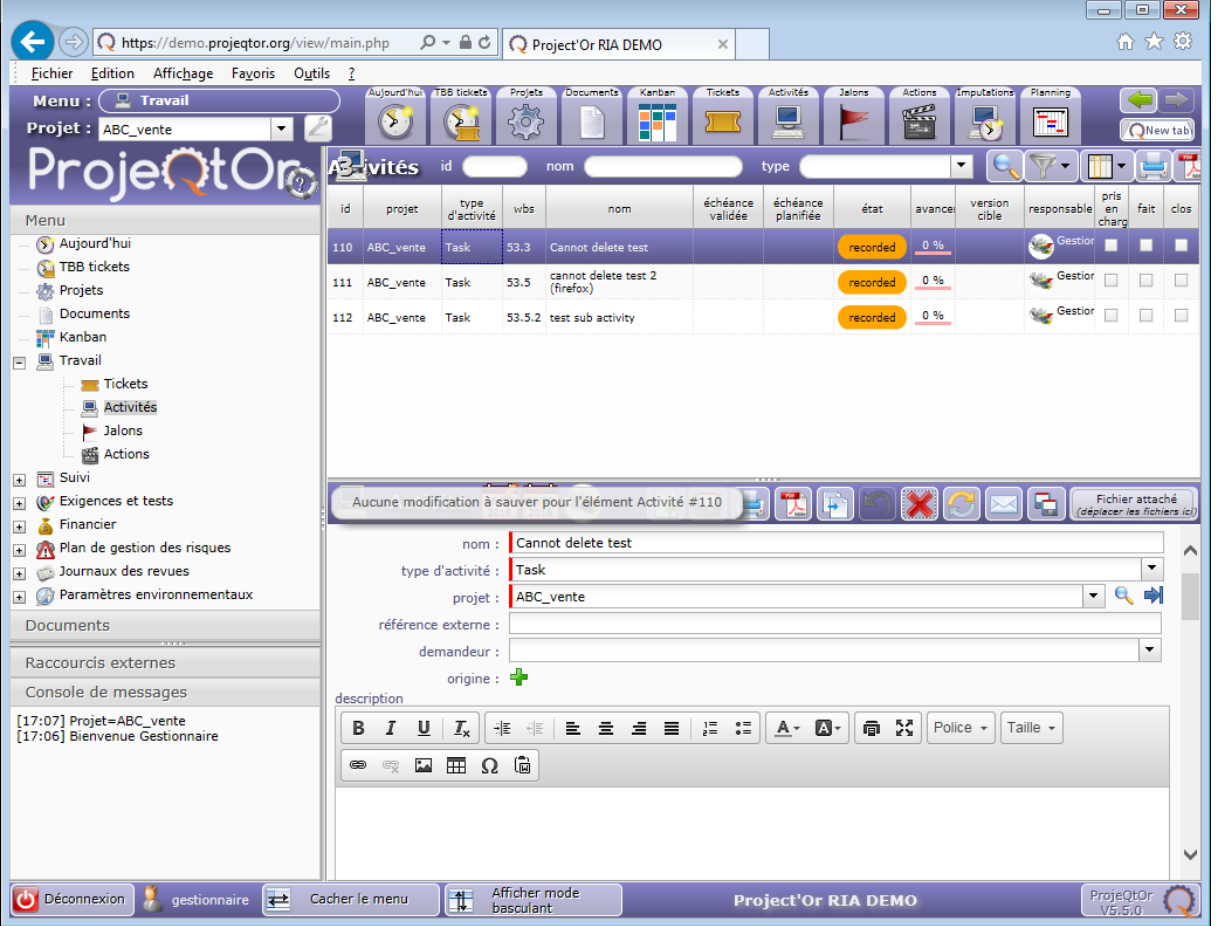